### **BAB III**

### **METODE PENELITIAN**

### **3.1 Desain Penelitian**

Dalam melakukan suatu penelitian ada baiknya untuk menentukan suatu rancangan dan perencanaan penelitian dahulu agar penelitian yang dilakukan dapat berjalan dengan baik. Nazir (2003, hlm. 28) mengatakan bahwa "desain penelitian adalah semua proses yang diperlukan dalam perencanaan dan pelaksanaan". Selanjutnya, Umar (2008, hlm. 6), mengemukakan bahwa:

> Desain penelitian adalah suatu rencana kerja yang terstruktur dalam hal hubungan-hubungan antar variabel secara komprehensif, sedemikian rupa agar hasil risetnya dapat memberikan jawaban atas pertanyaan-pertanyaan riset. Rencana tersebut mencakup hal-hal yang akan dilakukan periset, mulai dari membuat hipotesis dan implikasinya secara operasional sampai pada analisis akhir.

Dari beberapa definisi di atas, dapat disimpulkan bahwa desain penelitian merupakan langkah-langkah untuk menuntun peneliti dalam melakukan proses penelitian secara tepat sesuai dengan tujuan yang telah ditetapkan sebelumnya.

Suharsimi Arikunto (2008, hlm. 28) mengemukakan garis besar langkah-langkah dalam proses penelitian sebagai berikut:

- 1. Mencari permasalahan yang pantas untuk diteliti;
- 2. Menelaah buku-buku untuk mencari dukungan teori dengan cara membaca buku-buku teori maupun laporan hasil penelitian;
- 3. Meninjau kembali rumusan serta memantapkan problematika tersebut dan dilanjutkan dengan merumuskan tujuan dan hipotesis penelitian;
- 4. Menyusun instrumen pengumpulan data;
- 5. Melaksanakan penelitian;
- 6. Melakukan tabulasi pengolahan data;
- 7. Mengambil kesimpulan;
- 8. Menyusun laporan penelitian.

51

### **Dewi Shynta Sembiring, 2018**

# **3.1.1 Metode Penelitian**

Metode penelitian merupakan suatu cara atau teknik yang digunakan oleh peneliti untuk memperoleh data. Sugiyono (2013, hlm.6) mengatakan bahwa:

> Metode penelitian dapat diartikan sebagai cara ilmiah untuk mendapatkan data yang valid dengan tujuan dapat ditemukan, dikembangkan, dan dibuktikan, suatu pengetahuan tertentu sehingga pada gilirannya dapat digunakan untuk memahami, memecahkan, dan mengantisipasi masalah dalam bidang pendidikan.

Metode penelitian yang digunakan dalam penelitian ini adalah metode deskriptif. Metode deskriptif merupakan metode penelitian yang dilakukan untuk menjelaskan atau mendeskripsikan suatu keadaan atau kejadian sekarang sehingga apa yang dilaporkan merupakan suatu keadaan dari subjek dan objek yang diteliti sesuai dengan apa adanya. Seperti yang dikemukakan oleh Best (Sukardi, 2013, hlm. 157) bahwa "penelitian deskriptif merupakan metode penelitian yang berusaha menggambarkan dan menginterpretasi objek sesuai dengan apa adanya".

Sejalan dengan permasalahan yang diangkat oleh peneliti, maka melalui metode deskriptif ini diharapkan peneliti bisa mendapatkan informasi yang tepat dan gambaran yang jelas mengenai permasalahan yang diteliti.

# **3.1.2 Pendekatan Penelitian**

Pendekatan yang digunakan dalam penelitian ini adalah pendekatan kuantitatif. Pendekatan kuantitatif merupakan suatu pendekatan untuk meneliti sampel tertentu dengan instrumen penelitian dan analisis data yang bersifat statistika. Seperti yang diungkapkan oleh Azwar (2012, hlm. 5), bahwa "penelitian dengan pendekatan kuantitatif menekankan analisisnya pada data-data numerikal (angka) yang diolah dengan metode statistika".

# **3.2 Partisipan dan Tempat Penelitian**

## **1. Partisipan**

Partisipan adalah objek yang terlibat dalam penelitian. Penelitian ini melibatkan partisipan yang mampu memberikan

informasi valid yang dibutuhkan oleh peneliti terkait suatu permasalahan yang dibahas yakni mengenai pengaruh kesehatan kepemimpinan terhadap mutu sekolah. Partisipan dalam penelitian ini adalah kepala sekolah, satu guru, satu tenaga tata usaha, satu komite sekolah, dan satu siswa/siswi di 36 SMP Cimahi. Total keseluruhan ada 180 partisipan.

### **2. Tempat Penelitian**

Lokasi dalam penelitian ini adalah tempat peneliti melakukan penelitian tentang pengaruh kesehatan kepemimpinan terhadap mutu sekolah. Dalam hal ini, lokasi penelitian dilakukan di SMP se-Kota Cimahi yang berjumlah 36 sekolah.

**Tabel 3.1 Tempat Penelitian**

|     | тешрат в специац                                   |                                             |  |  |
|-----|----------------------------------------------------|---------------------------------------------|--|--|
| No  | Nama Sekolah                                       | <b>Alamat</b>                               |  |  |
| 1.  | <b>SMP</b> Dharma Kartini                          | Jl. Maharmartanegara No. 21 Cimindi         |  |  |
| 2.  | <b>SMP IT Baitul Anshor</b>                        | Jl. Tirta Indah III RT. 07/12               |  |  |
| 3.  | <b>SMP PGRI 1 Cimahi</b>                           | Jl. Jend. H. Amir Machmud Gg. PGRI<br>No.22 |  |  |
| 4.  | <b>SMPN 4 Cimahi</b>                               | Jl. Melong Raya Cimahi                      |  |  |
| 5.  | $\mathfrak{D}$<br><b>SMP</b><br>Pasundan<br>Cimahi | Jl. Melong Raya No 2 Perumnas<br>Cijerah II |  |  |
| 6.  | Muslimin<br><b>SMP</b><br>Cibeureum                | Jl. Kebon Kopi Gg. H Safei No 277           |  |  |
| 7.  | <b>SMP PGRI Cibeureum</b>                          | Jl. Terusan SMPN 7 Cimahi                   |  |  |
| 8.  | <b>SMP Budi Luhur</b>                              | Jl. KPAD Kebon Rumput No.1                  |  |  |
| 9.  | SMP Muhammadiyah<br>5                              | Jl. Raya Cibabat No. 7 B                    |  |  |
| 10. | <b>SMP</b> Wiyata Bakti                            | Jl. Jenderal Sudirman No.150 Cimahi         |  |  |
| 11. | <b>SMP PGRI 5 Cimahi</b>                           | Jl. RH. Abdul Halim                         |  |  |
| 12. | SMP PGRI Leuwigajah                                | Jl. Kerkhof No.52                           |  |  |
| 13. | <b>SMP</b><br>Plus<br><b>YPP</b><br>Darussurur     | Jl. Nanjung RT. 02/13                       |  |  |
| 14. | <b>SMP Santo Mikael</b>                            | Jl. Baros No. 109                           |  |  |
| 15. | <b>SMP</b> Semesta Hati                            | Jl. Kolonel Masturi KM 3 No. 80A            |  |  |
| 16. | SMP Negeri 6 Cimahi                                | Jl. Jend. Gatot Subroto 19                  |  |  |
| 17. | <b>SMPN 7 Cimahi</b>                               | Jl. Kebon Jeruk                             |  |  |
| 18. | SMPN 8 Cimahi                                      | Jl. Kihapit Barat No.320                    |  |  |

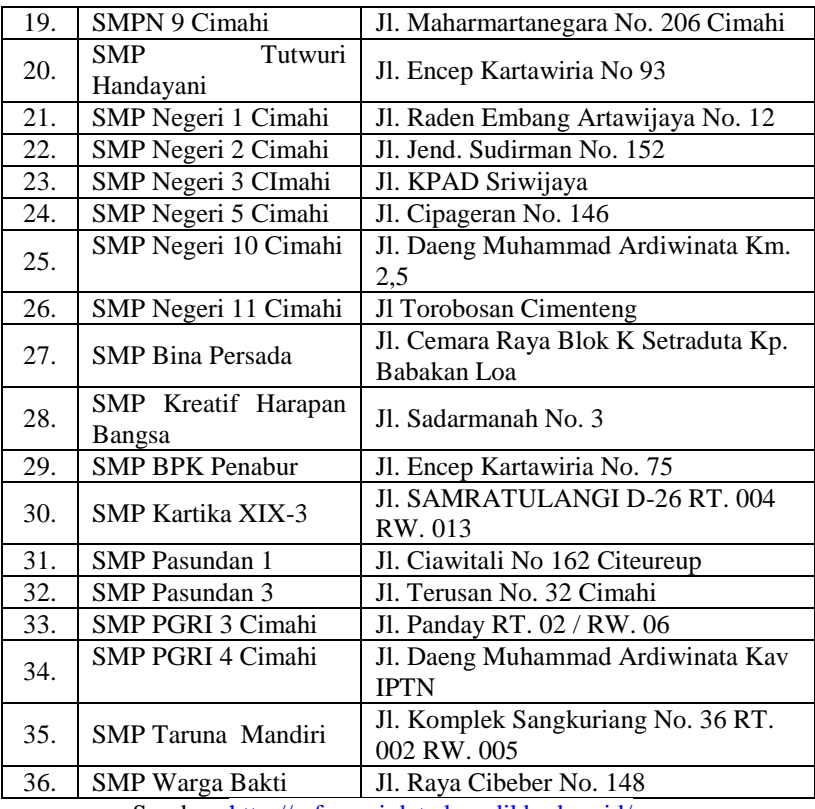

Sumber: <http://referensi.data.kemdikbud.go.id/>

## **3.3 Populasi dan Sampel**

## **1. Populasi**

Populasi merupakan kumpulan sumber data yang dianggap oleh peneliti dapat memberikan data-data yang diperlukan dalam penelitian. "Populasi adalah wilayah generalisasi atas objek/ subjek yang mempunyai kualitas dan karakteristik tertentu yang ditetapkan oleh peneliti untuk dipelajari dan kemudian ditarik kesimpulannya" (Sugiyono, 2013, hlm.61). Selanjutnya, Riduwan dan Akdon (2009, hlm. 10) menyatakan bahwa "Populasi merupakan objek atau subjek

## **Dewi Shynta Sembiring, 2018**

yang berada pada suatu wilayah dan memenuhi syarat-syarat tertentu berkaitan dengan masalah penelitian".

Adapun populasi dalam penelitian ini adalah seluruh kepala sekolah, guru, tata usaha, komite sekolah, dan siswa/siswi di 36 SMP se-kota Cimahi. Rinciannya yakni sebagai berikut:

|     | 1 оршам 1 специац |        |
|-----|-------------------|--------|
| No. | <b>Responden</b>  | Jumlah |
| Ī.  | Kepala Sekolah    | 36     |
| 2.  | Tata Usaha        | 167    |
| 3.  | Guru              | 1045   |
| 4.  | Siswa/Siswi       | 20102  |
| 5.  | Komite Sekolah    | 36     |

**Tabel 3.2 Populasi Penelitian**

Sumber: Dinas Pendidikan Kota Cimahi

### **2. Sampel**

Sampel penelitian merupakan sebagian dari populasi yang diambil sebagai sumber data yang dianggap mewakili sumber data seluruh populasi dalam penelitian. Seperti yang dikemukakan oleh Sugiyono (2013, hlm.118) yang mengatakan bahwa, "Sampel adalah bagian dari jumlah dan karakteristik yang dimiliki oleh populasi tersebut".

Teknik pengambilan sampel yang digunakan dalam penelitian ini adalah *total sampling* (seluruh SMP yang ada di Kota Cimahi dijadikan sampel penelitian), *stratified sampling* (pengambilan sampel dengan memperhatikan strata/ tingkatan), dan *simple random sampling* (pengambilan sampel responden dipilih secara acak). Adapun sampel yang dituju yaitu kepala sekolah, tata usaha, guru, komite sekolah, dan siswa/siswi. Berikut ini tabel daftar sampel dalam penelitian ini:

**Tabel 3.3 Sampel Penelitian**

| No | Nama Sekolah                | Kepala<br>Sekolah | Guru | Tata<br>Usaha | Komite<br>Sekolah | Siswa/<br>siswi |
|----|-----------------------------|-------------------|------|---------------|-------------------|-----------------|
|    | <b>SMP</b> Dharma Kartini   |                   |      |               |                   |                 |
|    | <b>SMP IT Baitul Anshor</b> |                   |      |               |                   |                 |

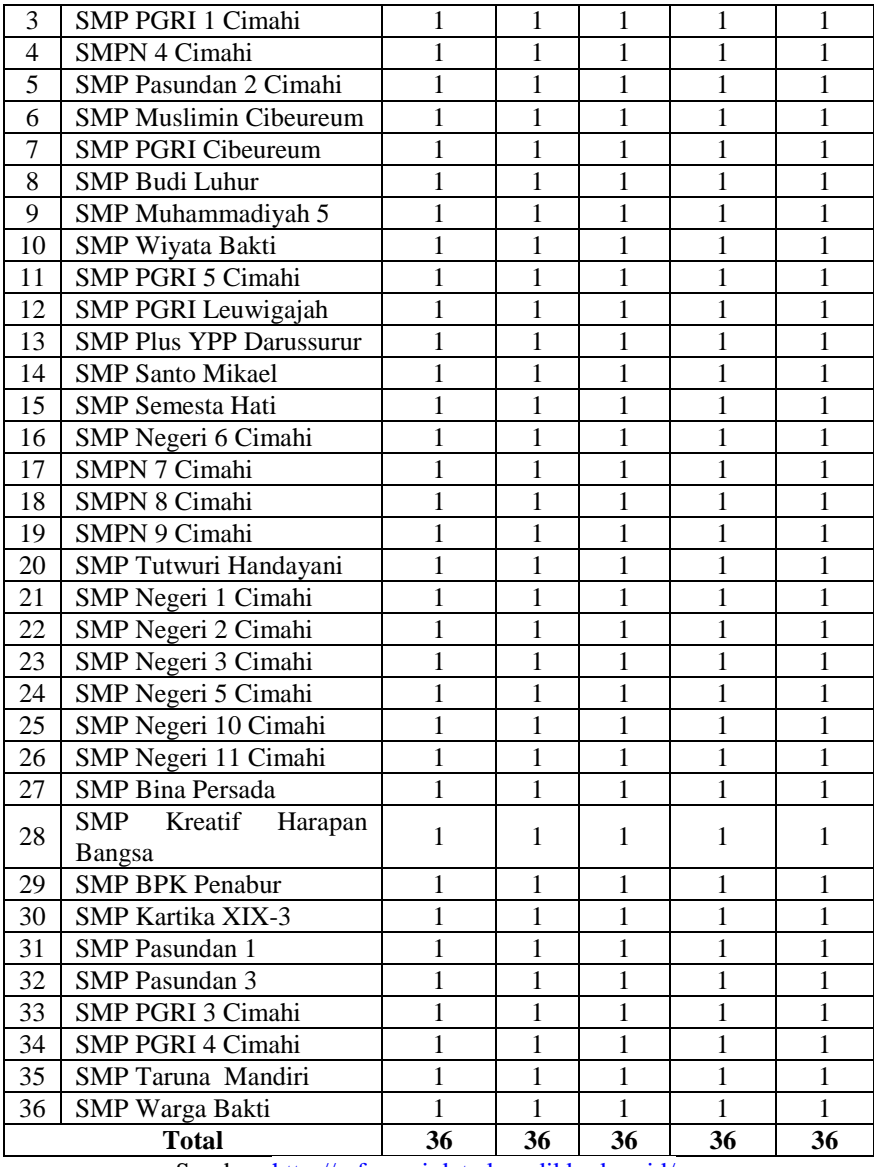

Sumber: <http://referensi.data.kemdikbud.go.id/>

## **3.4 Instrumen Penelitian**

Sugiyono (2013, hlm.148) mengemukakan bahwa "Instrumen penelitian adalah suatu alat yang digunakan untuk mengukur fenomena alam maupun sosial yang diamati". Instrumen penelitian digunakan untuk mengukur nilai variabel yang diteliti. Jumlah instrumen yang digunakan tergantung dari jumlah variabel yang ditelitinya.

# **3.4.1 Variabel Penelitian dan Sumber Data Penelitian**

Variabel penelitian adalah hal yang menjadi fokus dalam suatu penelitian. Dalam penelitian ini terdapat dua variabel, yaitu variabel bebas dan variabel terikat. "Variabel bebas adalah variabel yang menentukan arah atau perubahan tertentu pada variabel terikat, sementara variabel bebas berada pada posisi yang lepas dari pengaruh variabel terikat. Dengan demikian, variabel terikat adalah variabel yang dipengaruhi oleh variabel bebas" (Burhan Bungin, 2011, hlm. 72).

Adapun yang menjadi variabel bebas dalam penelitian ini adalah kesehatan kepemimpinan (X), sedangkan yang menjadi variabel terikat adalah mutu sekolah (Y).

Sumber data merupakan subyek dimana data dapat diperoleh. Adapun sumber data yang dikumpulkan dalam penelitian ini bersumber dari sumber data primer yakni SMP se-Kota Cimahi, dimana kepala sekolah, guru, tata usaha, komite sekolah, dan siswa/siswi dijadikan sumber data yang akan memberikan jawaban terhadap kuesioner variabel yang akan diteliti.

# **3.4.2 Teknik Pengumpulan Data dan Pengukuran Variabel Penelitian**

# **3.4.2.1 Teknik Pengumpulan Data**

Pengumpulan data adalah prosedur yang sistematik dan standar untuk memperoleh data yang diperlukan, sebab dalam penelitian, disamping menggunakan metode yang tepat, juga perlu memilih teknik dan alat pengumpul data yang relevan untuk menjawab pokok-pokok permasalahan penelitian dan mencapai tujuan penelitian. Dengan kata lain, teknik pengumpulan data merupakan cara untuk memperoleh data serta mengumpulkan informasi dan keterangan-keterangan yang diperlukan untuk penelitian.

**Dewi Shynta Sembiring, 2018** Teknik/alat pengumpulan data yang digunakan dalam penelitian ini berupa angket, dengan variabel yang akan diteliti adalah variabel X (Kesehatan Kepemimpinan) dan variabel Y (Mutu Sekolah).

*PENGARUH KESEHATAN KEPEMIMPINAN TERHADAP MUTU SEKOLAH DI SMP SE-KOTA CIMAHI*

Universitas Pendidikan Indonesia | repository.upi.edu | perpustakaan.upi.edu

Angket merupakan salah satu alat pengumpul data yang didalamnya terdiri dari sejumlah pernyataan atau pertanyaan tertulis yang digunakan untuk memperoleh informasi dari responden tentang hal-hal yang diketahui. Sebagaimana yang diungkapkan oleh Sugiyono (2013, hlm.199), "Kuesioner merupakan teknik pengumpulan data yang dilakukan dengan memberi seperangkat pertanyaan atau pernyataan tertulis kepada responden untuk dijawabnya".

Jenis angket/kuesioner yang digunakan dalam penelitian ini adalah angket berstruktur atau disebut juga angket tertutup. Dalam angket tertutup alternatif jawaban sudah disediakan, sehingga responden tinggal memilih jawaban dengan memberikan tanda *checklist* pada kolom yang telah disediakan untuk masing-masing variabel, yaitu variabel X (Kesehatan Kepemimpinan), dan variabel Y (Mutu Sekolah).

Keuntungan pengumpulan data dengan menggunakan angket ini menurut Suharsimi Arikunto (2002, hlm. 25) adalah sebagai berikut:

- 1. Tidak memerlukan hadirnya peneliti;
- 2. Dapat dibagikan secara serentak kepada banyak responden;
- 3. Memberikan kemudahan untuk menganalisa alternatif jawaban yang ada;
- 4. Pengumpulan data lebih efisien dari segi waktu, biaya, dan tenaga;
- 5. Agar memperoleh jawaban-jawaban singkat dan objektif serta untuk memudahkan tabulasi perhitungan.

## **3.4.2.2 Definisi Operasional dan Kisi-kisi Instrumen Penelitian**

## **3.4.2.2.1 Definisi Operasional**

**1. Pengaruh**

Pengaruh dalam penelitian ini adalah daya yang akan timbul dan saling mempengaruhi antara dua variabel yaitu kesehatan kepemimpinan dan mutu sekolah.

# **2. Kesehatan Kepemimpinan Sekolah**

Kesehatan kepemimpinan sekolah adalah perilaku kepemimpinan kepala sekolah yang menunjukkan kesiapan dalam menjalankan fungsi kepemimpinan sekolah untuk mencapai tujuan di Sekolah Menengah Pertama. Kesehatan kepemimpinan sekolah ini menggunakan pendekatan/ gaya kepemimpinan situasional. Selain itu, indikatornya dilihat dari orientasi tugas (*task oriented*) dan orientasi hubungan antar manusia (*employee-oriented*).

#### **Dewi Shynta Sembiring, 2018**

## **3. Mutu Sekolah**

Mutu sekolah merupakan suatu standar yang ditetapkan. Salah satu standar mutu sekolah yakni Standar Nasional Pendidikan. Dengan adanya standar tersebut maka sekolah dapat mencapai kualitas dan tujuan yang telah ditetapkan. Berikut dimensi-dimensi kebermutuan sekolah menurut Macbeath & Mortimer (2001, hlm. 901-912) yang menjadi indikator penelitian yaitu : 1) memiliki visi dan misi yang jelas; 2) memiliki kepala sekolah yang profesional; 3) memiliki guru yang profesional; 4) memiliki lingkungan sekolah yang kondusif untuk belajar; 5) pendidik dan tenaga kependidikan sekolah ramah terhadap peserta didik; 6) manajemen sekolah yang kuat; 7) memiliki kurikulum yang luas dan berimbang; 8) melakukan penilaian dan pelaporan peserta didik yang bermakna; 9) tinggi dalam melibatkan masyarakat untuk ikut serta mengelola sekolah.

## **3.4.2.2.2 Kisi-kisi Instrumen Penelitian**

Kisi-kisi instrumen penelitian dibuat untuk memudahkan dalam penyusunan instrumen penelitian. Dalam penelitian ini terdapat dua buah kisi-kisi instrumen, yakni sebagai berikut:

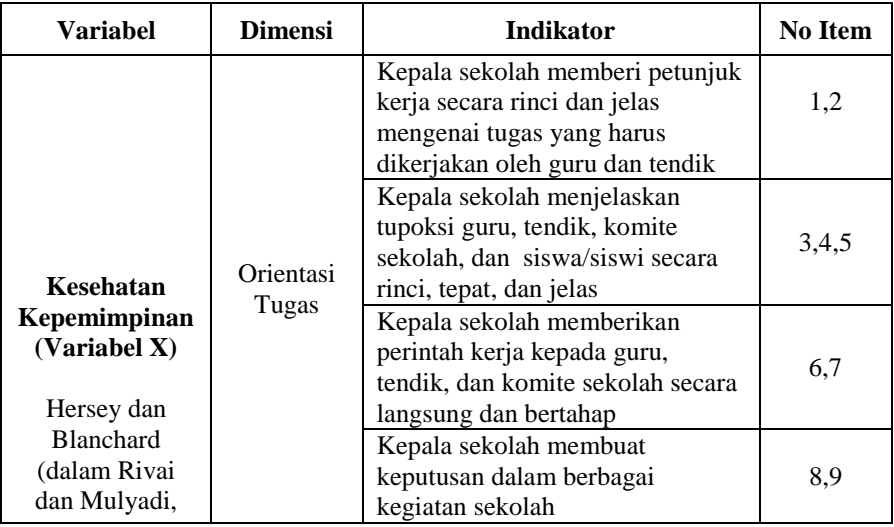

## **Tabel 3.4 Kisi-kisi Instrumen Penelitian Variabel X**

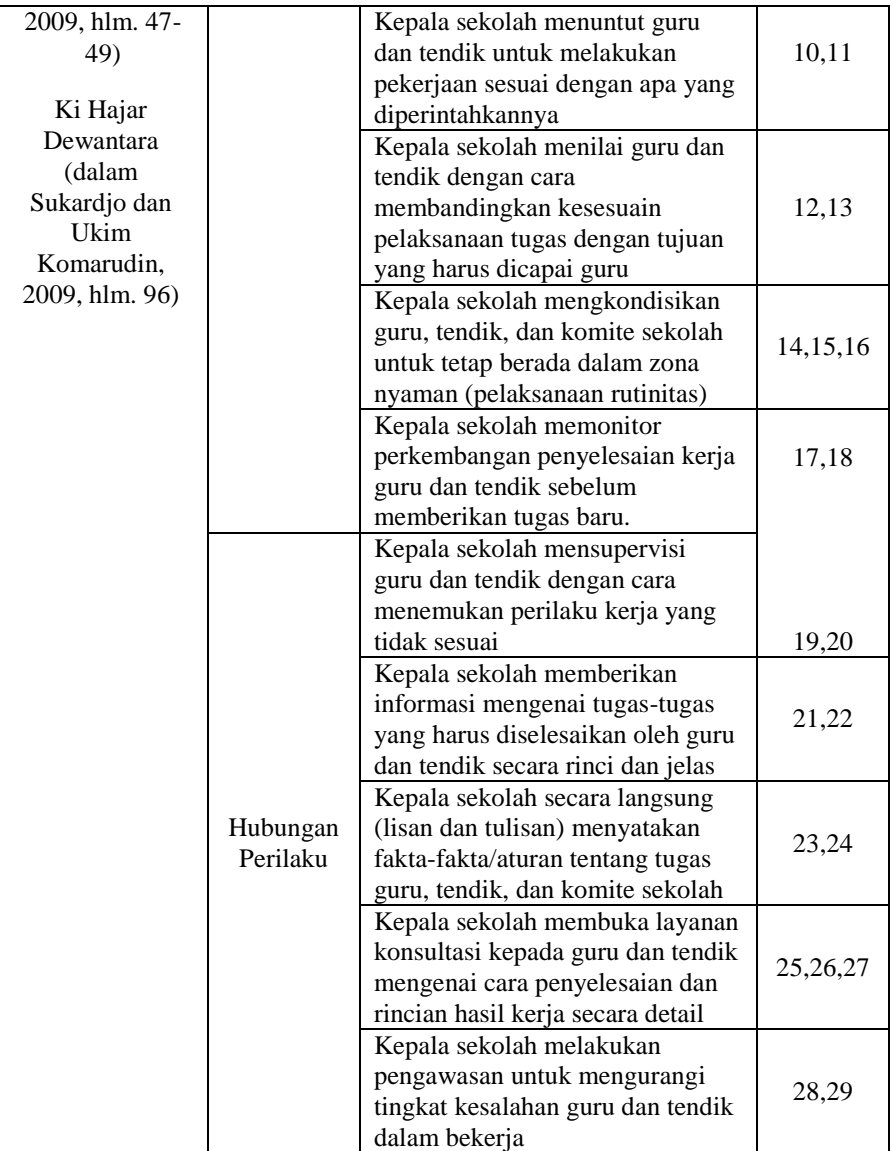

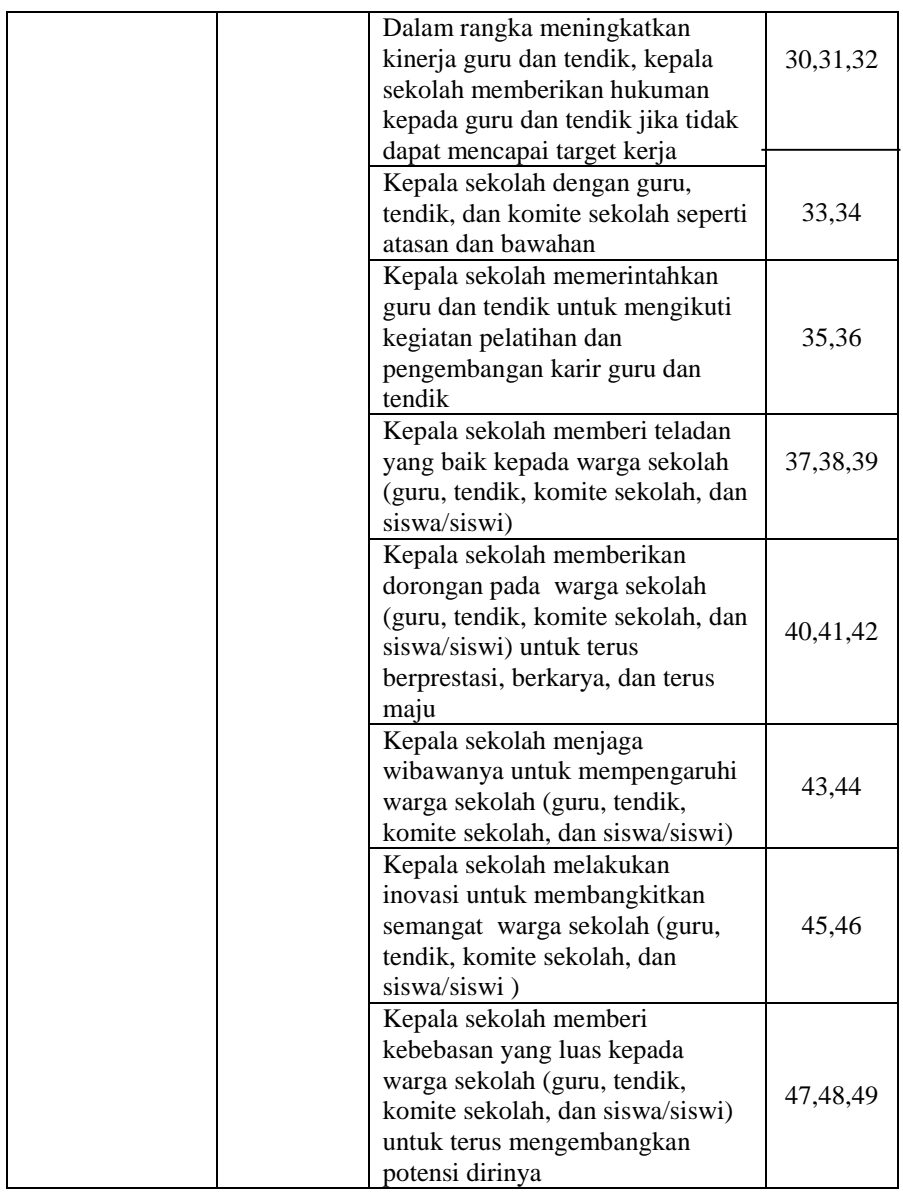

| Variabel                     | <b>Dimensi</b>                           | <b>Indikator</b>                                                                  | <b>Item</b>                             |
|------------------------------|------------------------------------------|-----------------------------------------------------------------------------------|-----------------------------------------|
|                              | 1.<br>ielas<br>Mutu<br>3.<br>Input<br>4. | Memiliki visi dan misi yang                                                       | 1,2,3                                   |
|                              |                                          | 2. Memiliki kepala sekolah yang<br>professional                                   | 4,5,6,7,8,9                             |
| Mutu                         |                                          | Memiliki guru yang<br>professional                                                | 10, 11, 12, 13, 14                      |
| Sekolah<br>(MacBeath         |                                          | Memiliki lingkungan sekolah<br>yang kondusif untuk belajar                        | 15, 16, 17                              |
| &<br>Mortimer,<br>2001, hlm. | Mutu<br>Triatna.<br>Proses               | Pendidik dan tenaga<br>1.<br>kependidikan sekolah ramah<br>terhadap peserta didik | 18,19                                   |
| 901-912)<br>(dalam           |                                          | Manajemen sekolah yang<br>2.<br>kuat.                                             | 20, 21, 22, 23, 24,<br>25, 26, 2726, 27 |
| 2015, hlm.<br>$53-57$        |                                          | Memiliki kurikulum yang luas<br>3.<br>dan berimbang                               | 28, 29, 30                              |
|                              |                                          | Tinggi dalam melibatkan<br>4.<br>masyarakat untuk ikut serta<br>mengelola sekolah | 31, 32, 33, 34, 35,<br>36               |
|                              | Mutu<br>Output                           | Melakukan penilaian dan<br>1.<br>pelaporan peserta didik yang<br>bermakna.        | 37, 38, 39, 40, 41                      |

**Tabel 3.5 Kisi-kisi Instrumen Penelitian Variabel Y**

# **3.4.3 Pengukuran Variabel Penelitian**

Untuk mengukur variabel X (Kesehatan Kepemimpinan) dan variabel Y (Mutu Sekolah), peneliti menggunakan skala Likert. Sugiyono (2011, hlm.136) mengatakan bahwa "Skala Likert digunakan untuk mengukur sikap, pendapat, dan persepsi seseorang atau sekelompok orang tentang fenomena sosial". Skala tersebut menurut Likert (dalam Sugiyono, 2006, hlm.135) disebut *summated ratings* atau rating yang dijumlahkan, dari jumlah itu kemudian dapat taraf atau intensitas sikap seseorang terhadap kepuasan tentang pekerjaannya

dengan sikap individu lainnya secara lebih tepat. Maka peneliti menggunakan skala Likert sebagai berikut:

|                           | тарег экага тікегі |
|---------------------------|--------------------|
| <b>Alternatif Jawaban</b> | <b>Skor</b>        |
| Selalu (SL)               |                    |
| Sering (SR)               |                    |
| Kadang-kadang (KD)        |                    |
| Tidak Pernah (TP)         |                    |

**Tabel 3.6 Tabel Skala Likert**

Peneliti menggunakan pilihan "Selalu" untuk jawaban tertinggi dengan bobot skor "4" sedangkan pilihan "tidak pernah" untuk jawaban terendah dengan nilai "1".

# **3.4.4 Proses Pengembangan Instrumen**

Angket sebagai instrumen dalam penelitian ini tidak langsung digunakan untuk pengumpulan data, namun di uji coba terlebih dahulu untuk mengetahui tingkat akurasinya pada responden. Kegiatan ini dilakukan untuk menghindari kegagalan pada pengumpulan data, karena instrumen yang sudah disiapkan namun belum di uji coba sering kali terdapat kelemahan, baik dari segi bahasa maupun dari segi indikator masing-masing variabel. Selain itu yang terpenting dalam uji coba angket ini adalah mengetahui tingkat validitas dan reliabilitas dari instrumen penelitian, karena alat ukur pada umumnya harus memenuhi dua syarat utama, alat itu harus valid (sahih) dan reliabel (dapat dipercaya).

# **3.4.4.1 Uji Validitas Instrumen**

Arikunto (2009, hlm. 167) mengatakan bahwa "Validitas adalah keadaan yang menggambarkan tingkat instrumen yang bersangkutan mampu mengukur apa yang akan diukur". Item atau butirbutir instrumen sebelum disebarkan pada responden diuji cobakan terlebih dahulu dan dianalisis dengan analisis per item. Analisis item dilakukan dengan menghitung korelasi antara setiap skor butir instrumen dengan skor total setiap responden kemudian mencari koefisien korelasi untuk melihat validitas setiap item dengan menggunakan rumus *Pearson Product Moment* yakni sebagai berikut:

$$
r_{xy} = \frac{n(\sum XY) - (\sum X)(\sum Y)}{\sqrt{(n\sum X^2 - (\sum X)^2)(n\sum Y^2 - (\sum Y)^2)}}
$$
\n(Riduwan, 2013, hlm. 98)

Keterangan:

 $r_{xy}$  : koefisien korelasi antara variabel X dan variabel Y n : jumlah responden (∑XY) : jumlah perkalian X dan Y  $(\Sigma X)$  : jumlah skor tiap butir  $(\sum Y)$  : jumlah skor total  $\overline{\Sigma X^2}$ : jumlah skor-skor X yang dikuadratkan  $\overline{\nabla}V^2$ : jumlah skor-skor Y yang dikuadratkan

Uji validitas ini dilakukan pada setiap item pernyataan dalam angket. Hasil koefisien korelasi tersebut selanjutnya diuji signifikansi (uji t) koefisien korelasinya dengan menggunakan rumus sebagai berikut:

$$
t_{\text{hitung}} = \frac{r\sqrt{n-2}}{\sqrt{1-r^2}}
$$

(Riduwan, 2013, hlm. 98)

Keterangan:

- $t$  : nilai thitung
- r : koefisien korelasi hasil rhitung

n : jumlah responden

Untuk mengetahui nilai signifikansi validitas pada setiap item pernyataan, maka dilakukan perbandingan pada nilai korelasi thitung dengan nilai t<sub>tabel</sub> dalam taraf kepercayaan validitas instrumen sebesar 5%, dengan kriteria jika thitung > t<sub>tabel</sub> maka item soal dinyatakan valid. Sebaliknya, jika thitung  $<$  t<sub>tabel</sub> maka item soal dinyatakan tidak valid.

Pengujian validitas instrumen penelitian dilakukan dengan menyebarkan angket ke beberapa SMP yang ada di Kota Bandung. SMP tersebut yakni: SMP Triyasa Bandung, SMPN 8 Bandung, SMPN 18 Bandung, SMPN 50 Bandung, SMPN 15 Bandung, SMPN 48 Bandung, SMPN 17 Bandung, SMPN 42 Bandung, SMPN 52 Bandung, SMP Pasundan 12 Bandung, SMP Kartika XIX-2 Bandung, SMPN 51 Bandung, SMPN 37 Bandung, SMPN 40 Bandung, SMPN 1 Bandung.

Adapun hasil perhitungan dari uji validitas kedua variabel penelitian adalah sebagai berikut:

| No. | <b>Responden</b> | No. Item yang Tidak<br><b>Valid</b> | Jumlah<br><b>Item</b> |
|-----|------------------|-------------------------------------|-----------------------|
|     | Kepala Sekolah   | 11, 13, 30, 33                      | 49                    |
|     | Tata Usaha       |                                     | 49                    |
|     | Guru             |                                     | 49                    |
|     | Komite Sekolah   |                                     | 26                    |
|     | Siswa/Siswi      |                                     |                       |

**Tabel 3.7 Rekapitulasi Hasil Uji Validitas Variabel X**

Berdasarkan rekapitulasi hasil uji validitas variabel X (Kesehatan Kepemimpinan) di atas, terdapat 4 item pernyataan yang tidak valid dan diganti dengan mengubah redaksi pernyataan pada item tersebut. Agar dapat mengetahui hasil uji validitas secara lengkap, terdapat pada lampiran tabel hasil uji validitas variabel X ( Kesehatan Kepemimpinan)

**No. Responden No. Item yang Tidak Valid Jumlah Item** 1 Kepala Sekolah 1 1 41 2 Tata Usaha 4, 6, 7, 8, 10, 11, 17, 25 41 3 | Guru | 21 | 41 4 Komite Sekolah 5, 10, 13, 14, 23, 25 41 5 Siswa/Siswi 1, 2, 6, 11, 15, 19 24

**Tabel 3.8 Rekapitulasi Hasil Uji Validitas Variabel Y**

Berdasarkan rekapitulasi hasil uji validitas variabel Y (Mutu Sekolah) di atas, terdapat 22 item pernyataan yang tidak valid dan diganti dengan mengubah redaksi pernyataan pada item tersebut. Agar dapat mengetahui hasil uji validitas secara lengkap, terdapat pada lampiran tabel hasil uji validitas variabel Y ( Mutu Sekolah).

## **3.4.4.2 Uji Reliabilitas Instrumen**

Uji reliabilitas instrumen merupakan istilah yang dipakai untuk menunjukkan sejauh mana hasil pengukuran relatif konsisten apabila

pengukuran dilakukan dua kali atau lebih. Selain itu, dapat dikatakan juga suatu alat pengukur dikatakan reliabel bila alat tersebut menunjukkan hasil penelitian yang sama walaupun dalam pengukurannya dilakukan dalam waktu yang berlainan. Nasution (2009, hlm. 77) menyatakan bahwa "Alat yang reliabel secara konsisten memberi hasil ukuran yang sama". Sedangkan menurut Sugiyono (2015, hlm. 121), "Instrumen yang reliabel adalah instrumen yang bila digunakan beberapa kali untuk mengukur objek yang sama, akan menghasilkan data yang sama".

Dalam penelitian ini, pengujian reliabilitas menggunakan metode Alpha yaitu dengan menganalisis reliabilitas alat ukur dari satu kali pengukuran. Rumus yang digunakan sebagaimana yang dikemukakan oleh Riduwan (2013, hlm.115) sebagai berikut:

$$
r_n = \left(\frac{k}{k-1}\right) \cdot \left(1 - \frac{\sum s_i}{s_t}\right)
$$

Keterangan:

rn : Nilai reliabilitas

 $\Sigma$ S<sub>i</sub> : Jumlah varians skor tiap item

 $S_t$  : Varians total<br> $K$  : Jumlah item

 $\cdot$  Iumlah item

Dalam perhitungan uji reliabilitas ini, peneliti menggunakan metode Alpha dengan bantuan *SPSS versi. 24 for windows.* Hasil nilai yang diperoleh melalui uji reliabilitas dikonsultasikan dengan tabel r *Pearson Product Moment two tail test* menggunakan rumus dengan derajat kebebasan (dk)= n-2 sehingga (dk)=  $15-2 = 13$  dan dengan signifikansi sebesar 5% sehingga dapat diperoleh nilai r tabel adalah 0,532.

Adapun langkah-langkah uji reliabilitas dengan bantuan *SPSS versi 24.0 for windows* adalah sebagai berikut:

- 1. Buka program *SPSS versi 24.0 for windows;*
- 2. Masukkan seluruh skor dari setiap responden beserta jumlahnya yang akan dianalisis;
- 3. Aktifkan tab *Variabel View,* kemudian pada kolom *Name*  definisikan tiap kolomnya. Tuliskan "Skor Total" pada data yang menyatakan jumlah data;
- 4. Seteleh mengisi *Variabel View,* klik *Data Vuew;*
- 5. Kemudian klik menu *Analyze,* pilih *Scale* kemudian *Reliability Analysis;*

- 6. Masukkan semua variabel/item pada kotak kiri ke kotak kanan, kecuali variabel "Skor Total";
- 7. Kemudian pilih model Alpha dan klik Ok.

Berdasarkan hasil perhitungan uji reliabilitas variabel X dan Y dengan bantuan SPSS.24,0 *for windows* dapat diketahui sebagai berikut:

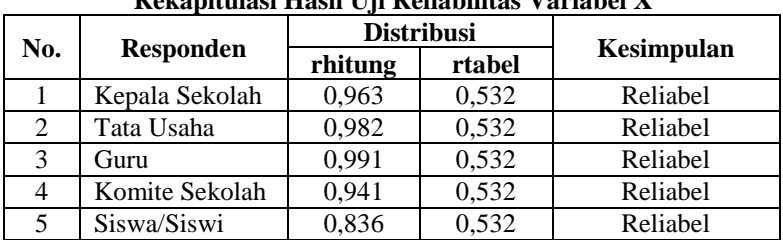

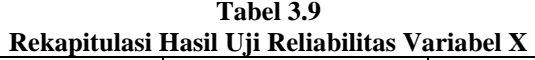

Berdasarkan tabel di atas, pada setiap responden untuk variabel X (Kesehatan Kepemimpinan) dinyatakan reliabel karena rhitung > rtabel. Oleh karena itu, dapat disimpulkan bahwa instrumen untuk variabel X layak (reliabel) untuk digunakan sebagai instrumen penelitian.

**Tabel 3.10 Rekapitulasi Hasil Uji Reliabilitas Variabel Y**

| No. | <b>Responden</b> | <b>Distribusi</b> |        | Kesimpulan |
|-----|------------------|-------------------|--------|------------|
|     |                  | rhitung           | rtabel |            |
|     | Kepala Sekolah   | 0,972             | 0,532  | Reliabel   |
| 2   | Tata Usaha       | 0,959             | 0,532  | Reliabel   |
| 3   | Guru             | 0,980             | 0,532  | Reliabel   |
|     | Komite Sekolah   | 0,963             | 0,532  | Reliabel   |
|     | Siswa/Siswi      | 0,882             | 0,532  | Reliabel   |

Berdasarkan tabel di atas, pada setiap responden untuk variabel Y (Mutu Sekolah) dinyatakan reliabel karena rhitung > rtabel. Oleh karena itu, dapat disimpulkan bahwa instrumen untuk variabel Y layak (reliabel) untuk digunakan sebagai instrumen penelitian.

# **3.5 Prosedur Penelitian**

Prosedur penelitian adalah langkah-langkah yang digunakan untuk mengumpulkan data dan menjawab pertanyaan-pertanyaan dalam penelitian. Langkah-langkah penelitian dilakukan bertahap diawali dengan mengkaji fokus penelitian. Setelah itu, peneliti melakukan studi pendahuluan terhadap kondisi yang ditemukan dilapangan.

Langkah selanjutnya adalah mendeskripsikan masalah yang terjadi dan faktor-faktor penyebab terjadinya masalah yang dituangkan kedalam latar belakang penelitian. Setelah latar belakang permasalahan jelas, maka dilakukan kajian teoritis. Dari kajian teori yang telah dilakukan, maka peneliti dapat merumuskan hipotesis penelitian. Hipotesis penelitian ini merupakan kesimpulan sementara yang kebenarannya masih perlu diuji, sehingga hipotesis tersebut dibuktikan dengan melakukan pengumpulan data. Pengumpulan data ini meliputi mendefinisikan variabel penelitian, membuat definisi operasional, membuat kisi-kisi penelitian dan melakukan uji validitas serta reliabilitas.

Setelah instrumen penelitian valid dan reliabel, maka instrumen penelitian disebarkan kepada sampel yang telah ditentukan yang kemudian hasilnya diolah menggunakan rumus-rumus statistika sehingga dapat ditarik kesimpulan dan pada akhirnya dapat menjawab pertanyaan-pertanyaan serta dapat memberikan saran dari penelitian yang dilakukan.

# **3.6 Analisis Data**

Data yang terkumpul tidak akan memberikan banyak makna jika data tersebut disajikan dalam bentuk data mentah. "Analisis data merupakan bagian yang amat penting dalam metode ilmiah, karena dengan dilakukan analisis, data tersebut dapat diberi arti dan makna yang berguna dalam memecahkan masalah peneltian" (Nazir, 2003, hlm. 346). Dengan melakukan analisis data, dapat diperoleh kesimpulan atas generalisasi masalah yang diteliti, baik berupa implikasi-implikasi maupun rekomendasi untuk kebijakan selanjutnya. Adapun tahapantahapan yang dilakukan adalah:

## **3.6.1 Seleksi Data**

Langkah yang dilakukan setelah data penelitian terkumpul adalah seleksi data. Proses seleksi data merupakan kegiatan awal dalam analisis data dimana dilakukan pemeriksaan kelengkapan data yang

dibutuhkan guna menunjang penelitian yang dilakukan, juga memberikan kelengkapan angket yang telah terkumpul setelah disebarkan. Adapun tahapan dalam proses seleksi data adalah sebagai berikut:

- 1. Memeriksa jumlah angket yang terkumpul agar sama dengan jumlah angket yang disebarkan
- 2. Memeriksa semua item pernyataan yang telah dijawab oleh responden dan tidak ada yang terlewat serta sesuai dengan prosedur pengisian angket
- 3. Memeriksa data yang layak untuk diolah dan sesuai dengan kebutuhan.

# **3.6.2 Klasifikasi Data**

Tahap kedua adalah melakukan klasifikasi data. Pada tahapan ini dilakukan pengklasifikasian data berdasarkan jenis responden (kepala sekolah, guru, tata usaha, komite sekolah, dan siswa/siswi) dan diklasifikansikan juga berdasarkan variabel penelitian yakni variabel X (Kesehatan Kepemimpinan) dan variabel Y (Mutu Sekolah), lalu diberikan skor pada setiap alternatif jawaban menggunakan skala *Likert.*

Tujuan dari pemberian skor ini adalah agar peneliti dapat mengetahui kecenderungan skor responden atau item pernyataan pada dua variabel yang diteliti. Adapun jumlah skor yang diperoleh adalah skor mentah dari setiap variabel yang selanjutnya akan diolah lagi menjadi data baku sebagai dasar proses pengolahan data.

# **3.6.3 Pengolahan Data**

Pengolahan data merupakan tahap terakhir dari analisis data. Adapun tahapan dalam pengolahan data yakni sebagai berikut:

# **1. Menghitung Kecenderungan Umum Skor Variabel X dan Variabel Y Berdasarkan Perhitungan Rata-rata (***Weight Means Score)*

Setelah melakukan klasifikasi data, maka akan didapatkan skor mentah dari jawaban responden terhadap variabel penelitian. Skor mentah tersebut kemudian digunakan untuk menghitung kecenderungan umum skor variabel X dan variabel Y dengan menggunakan rumus sebagai berikut:

$$
\bar{x} = \frac{\sum x}{n}
$$

Keterangan:

- $\bar{x}$ : nilai rata-rata yang dicari
- x : jumlah skor gabungan (frekuensi jawaban dikali bobot nilai untuksetiap alternatif jawaban)
- n : jumlah responden

Adapun langkah-langkah yang dilakukan peneliti dalam pengolahan WMS adalah sebagai berikut:

- a. Memberi bobot untuk setiap alternatif yang dipilih
- b. Menghitung jumlah responden setiap item dan kategori jawaban
- c. Menunjukkan jawaban responden untuk setiap item dan langsung dikaitkan dengan bobot alternatif jawaban itu sendiri
- d. Menghitung nilai rata-rata untuk setiap item pada masingmasing kolom
- e. Menentukan kriteria pengelompokkan WMS untuk skor rata-rata setiap kemungkinan jawaban
- f. Mencocokkan hasil perhitungan setiap variabel dengan kriteria masing-masing untuk menentukan kecenderungan setiap variabel.

| <b>Rentang Nilai</b> | <b>Kriteria</b> | <b>Variabel X</b>   | <b>Variabel Y</b>   |
|----------------------|-----------------|---------------------|---------------------|
| $1,00 - 1,74$        | Rendah          | <b>Tidak Pernah</b> | <b>Tidak Pernah</b> |
|                      |                 | (TP)                | (TP)                |
| $1,75 - 2,49$        | Cukup           | Kadang-             | Kadang-             |
|                      |                 | kadang (KD)         | kadang (KD)         |
| $2,50 - 3,24$        | Tinggi          | Sering (SR)         | Sering (SR)         |
| $3.25 - 4.00$        | Sangat Tinggi   | Selalu (SL)         | Selalu (SL)         |

**Tabel. 3.11 Skala Penafsiran Rata-rata Skor WMS**

### **2. Mengubah Skor Mentah Menjadi Skor Baku**

Setelah menghitung kecenderungan umum skor variabel X (Kesehatan Kepemimpinan) dan variabel Y (Mutu Sekolah), maka langkah selanjutnya adalah mengubah skor mentah menjadi skor baku. Untuk mengubah skor mentah menjadi skor baku maka digunakan rumus seperti yang diungkapkan oleh Riduwan (2013, hlm. 131) sebagai berikut:

## **Dewi Shynta Sembiring, 2018**

$$
Ti = 50 + 10 \frac{Xi - \bar{x}}{SD}
$$

Keterangan:

- Ti : Skor baku
- Xi : Data skor mentah untuk masing-masing responden
- $\bar{x}$  : Mean (rata-rata)
- SD : Standar deviasi

Adapun langkah-langkah dalam mengubah skor mentah ke dalam skor baku adalah sebagai berikut:

- a. Menentukan skor mentah terbesar dan terkecil
- b. Menentukan rentang (R)

#### **R = Skor tertinggi – skor terendah**

- c. Menentukan banyaknya kelas (BK)  $BK = 1 + 3.3$  log n, dengan n = jumlah populasi
- d. Menetukan panjang kelas interval (KI) **KI = Rentang/banyak kelas**

# e. Membuat tabel distribusi data

f. Mencari nilai rata-rata (mean)

Mean 
$$
(\overline{x}) = \sum fXi / n
$$

g. Mencari simpangan baku (standar deviasi)

$$
\sqrt{\frac{\mathbf{n}\sum f x^2 - (\sum f x)^2}{\mathbf{n}(\mathbf{n} - 1)}}
$$

h. Menghitung data mentah menjadi data baku

$$
Ti = 50 + 10 \frac{Xi - \overline{x}}{SD}
$$

Peneliti dalam mengubah skor mentah menjadi skor baku yakni menggunakan bantuan aplikasi *SPSS versi 24,0 for windows* dengan langkah-langkahnya yakni sebagai berikut:

- a. Buka aplikasi *SPSS versi 24,0 for windows*
- b. Pada Tab *Variable View* dalam kolom *Name* masukkan variabel X dan variabel Y
- c. Masuk pada Tab *Data View* , masukkan data mentah variabel X dan variabel Y pada masing-masing kolom X dan Y
- d. Selanjutnya untuk mengubah angka menjadi deskriptif, pilih *Analyze* lalu pilih *Descriptive Statistic*

#### **Dewi Shynta Sembiring, 2018**

- e. Setelah kolom *Descriptive* muncul, klik variabel X kemudian klik  $\rightarrow$  tanda panah untuk mentransfer ke kolom variabel (s),√ kolom save *Standardized Values As Variables.* Maka akan muncul ZX *descriptive.*
- f. Lakukan hal yang sama untuk variabel Y
- g. Untuk mengubah data mentah menjadi data baku, klik menu *Transform,* kemudian pilih *Compute Variabel*
- h. Setelah tabel *Compute Variabel* muncul masukkan nama variabel X (Kesehatan Kepemimpinan) pada kolom *Target Variabel.*
- i. Masukkan rumus pencarian data baku pada kolom *Numeric Expression* yakni:

 $50 + (10*Zscore(X)ZX)$ 

j. Masukkan rumus tersebut kemudian klik OK, maka angka simpangan baku akan muncul

### **3. Uji Normalitas**

Uji normalitas distribusi data dilakukan untuk mengetahui tingkat normalitas distribusi data. Hasil pengujiannya akan berpengaruh terhadap teknik statistik yang digunakan untuk pengolahan data selanjutnya. Apabila distribusi data normal, maka teknik yang digunakan statistik parametik, tetapi apabila distribusi data tidak normal maka teknik yang digunakan adalah statistik non parametik.

Untuk mengetahui teknik yang akan digunakan dalam pengolahan data, perlu dilakukan uji normalitas distribusi data dengan mengggunakan program *SPSS versi 24.0 for windows*  dengan rumus *One Sample Kolmogorov Smirnov Test.* Berikut ini langkah-langkahnya:

- a. Buka program *SPSS versi 24,0 for windows*
- b. Masukkan data baku variabel X dan variabel Y pada *Data View*
- c. Klik *Variabel View* pada *Variable View,* kolom *Name*  pada baris pertama diisi dengan variabel X dan baris kedua dengan variabel Y, pada kolom *Decimals* menjadi 0, kolom *Label* diisi dengan nama variabel X (Kesehatana Kepemimpinan) dan variabel Y (Mutu Sekolah)

### **Dewi Shynta Sembiring, 2018**

- d. Kemudian pada *Data View* klik *analyze* lalu pilih *regression* kemudian *linear* untuk merubah data kedalam bentuk residual.
- e. Maka akan muncul kotak dialog *linear regression,* dalam kotak tersebut pindahkan variabel X ke independen dan Y ke dependen
- f. Klik menu *save,* pada tabel residual centang *unstandardized* lalu *continue* kemudian klik OK
- g. Langkah selanjutnya klik menu *analyze,* pilih *nonparametric test* kemudian *legacy dialogs* lalu pilih *1- Sample K-S*
- h. Kemudian pindahkan variabel X, Y, dan *Unstandardized residual* dalam kolom *test variable list*
- i. Kemudian klik OK.

## **4. Uji Hipotesis Penelitian**

Setelah pengolahan selesai, kemudian melakukan pengujian hipotesis penelitian untuk menganalisis data yang sesuai dengan permasalahan yang ada dalam penelitian. Adapun hal-hal yang dianalisis berdasarkan hubungan antara variabel tersebut adalah sebagai berikut:

### **a. Uji Koefisien Korelasi**

Analisis koefisien korelasi dimaksudkan untuk mengetahui derajat hubungan antara variabel X (Kesehatan Kepemimpinan) dengan variabel Y (Mutu Sekolah). Adapun teknik statistik yang digunakan adalah teknik statistik parametrik yang pengujian hipotesisnya menggunakan rumus korelasi *Pearson Product Moment*  (Riduwan, 2013, hlm. 138).

$$
r_{xy} = \frac{n(\sum XY) - (\sum X)(\sum Y)}{\sqrt{(n \sum X^2 - (\sum X)^2)(n \sum Y^2 - (\sum Y)^2)}}
$$

Keterangan:

 $r_{xy}$  : koefisien korelasi antara variabel X dan Y

n : jumlah responden

(∑XY) : jumlah perkalian X dan Y

(∑X) : jumlah skor tiap butir

(∑Y) : jumlah skor total

 $\Sigma X^2$ : jumlah skor-skor X yang dikuadratkan

 $\overline{\Sigma}Y^2$ : jumlah skor-skor Y yang dikuadratkan

### **Dewi Shynta Sembiring, 2018**

*PENGARUH KESEHATAN KEPEMIMPINAN TERHADAP MUTU SEKOLAH DI SMP SE-KOTA CIMAHI*

Universitas Pendidikan Indonesia | repository.upi.edu | perpustakaan.upi.edu

Dalam pengolahannya, peneliti mengunakan bantuan *SPSS versi 24.0 for windows.* Variabel yang akan dikorelasikan adalah variabel X (independen) dan variabel Y (dependen) dan  $r_{xy}$  merupakan hasilnya. Selanjutnya,  $r_{xv}$ hitung dibandingkan dengan  $r_{xv}$ tabel dengan taraf kesalahan 5%. Bila  $r_{\text{rwhitung}} > r_{\text{rwham}}$  dan bernilai positif, maka terdapat hubungan yang positif sebesar angka hasil perhitungan tersebut. Langkah selanjutnya yaitu menggunakan penafsiran klasifikasi dengan menggunakan kriteria koefisien korelasi berdasarkan  $r_{xv}$ hitung yang dikemukakan oleh Riduwan (2013, hlm. 138) sebagai berikut:

**Tabel 3.12 Interpretasi Koefisien Korelasi Nilai r**

| mici pretasi ixochsich ixorciasi rutar f |                         |  |  |
|------------------------------------------|-------------------------|--|--|
| <b>Interpretasi Koefisien</b>            | <b>Tingkat Hubungan</b> |  |  |
| $0,800 - 1,000$                          | Sangat Kuat             |  |  |
| $0,600 - 0,799$                          | Kuat                    |  |  |
| $0,400 - 0,599$                          | Cukup Kuat              |  |  |
| $0,200 - 0,399$                          | Rendah                  |  |  |
| $0,000 - 0,199$                          | Sangat Rendah           |  |  |

Sumber : Riduwan dan Akdon (2010, hlm. 124)

Adapun langkah-langkah untuk mencari koefisien korelasi dengan menggunakan program *SPSS versi 24.0 for windows* sebagai berikut:

- 1. Buka program *SPSS versi 24.0;*
- 2. Masukkan data baku variabel X dan variabel Y pada *"Data View";*
- 3. Klik *"Variabel "View"*. Pada *Variabel View,* kolom *Name* pada baris pertama diisi dengan variabel X dan baris kedua dengan variabel Y*,* pada kolom *Decimals*  menjadi 0, kolom label diisi untuk baris pertama variabel X (Kesehatan Kepemimpinan) dan baris kedua variabel Y (Mutu Sekolah);
- 4. Aktifkan *"Data View",* klik *Analyze,* lalu pilih *Corellate* dan pilih *Bivariate;*
- 5. Pindahkan variabel X dan Y ke kolom *Variables;*

### **Dewi Shynta Sembiring, 2018**

75

- 6. Tandai pilihan pada kotak *Pearson,* klik Option centang kotak *Mean and Standar Deviation, klik Continue, klik Ok.*
- 7. Lihat outputnya dan konsultasikan dengan melihat tabel interpretasi koefisien korelasi.

# **b. Uji Koefisien Determinasi**

Derajat determinasi digunakan untuk mengetahui besarnya kontribusi variabel X (Kesehatan Kepemimpinan) terhadap variabel Y (Mutu Sekolah). Adapun rumus yang dapat digunakan sebagaimana dikemukakan oleh Riduwan (2013, hlm. 139) sebagai berikut:

$$
KD=r^2\,x\,\,100\%
$$

Keterangan:

KD : koefisien determinasi yang dicari

 $r^2$ : koefisien korelasi

Adapun langkah-langkah yang digunakan untuk menguji koefisien determinasi menggunakan *SPSS versi 24,0 for windows* adalah sebagai berikut:

- 1. Buka program *SPSS versi 24.0;*
- 2. Lihat pada "*Data View".* Masukkan data baku variabel X dan Y ke dalam masing-masing kolom;
- 3. Klik *Analyze,* kemudian pilih *Regression,* klik *Linear;*
- 4. Pindahkan variabel X (Kesehatan Kepemimpinan) ke kotak *Independent* dan variabel Y (Mutu Sekolah) ke kotak *Dependent;*
- 5. Klik *Statistic,* lalu pilih *Estimates, model Fit,* dan *Descriptive,* klik *Continue;*
- 6. Klik *plots,* lalu masukkan DEPENDENT ke kotak Y dan ADJPRED ke kotak X. Centang kotak histogram dan *normal probability,* kemudian klik *continue.*
- 7. Klik *save* pada *predicted value* lalu pilih *unstandardized,* kemudian klik *continue*
- 8. Klik *option,* pastikan bahwa taksiran *probability*  dalam kondisi *default* sebesar 0,05, lalu klik *continue*
- 9. Kemudian klik OK

10. Lihat *output* pada *model summary* dan hasilnya pada kolom *R Square.*

### **c. Uji Tingkat Signifikansi**

Uji tingkat signifikansi dilakukan untuk menguji signifikansi hasil korelasi variabel independen dan dependen dengan maksud untuk mengetahui apakah hubungan yang ditemukan itu berlaku untuk seluruh populasi (Sugiyono, 2013, hlm. 257). Uji tingkat signifikansi dilakukan dengan menggunakan rumus Uji Signifikansi Korelasi atau biasa disebut uji t sebagai berikut:

$$
t_{\text{hitung}} = \frac{r\sqrt{n-2}}{\sqrt{1-r}}
$$

Keterangan:

- t : nilai t hitung
- r : koefisien korelasi hasil rhitung
- n : jumlah responden

Kemudian bandingkan antara thitung dengan ttabel. Apabila thitung > ttabel., maka Ha diterima sehingga dapat dikatakan bahwa nilai korelasi *Pearson Product Moment*  tersebut signifikan, dan jika thitung  $\langle t_{\text{table}} \rangle$  maka Ho diterima, sehingga dapat dikatakan bahwa nilai korelasi *Perason Product Moment* tersebut tidak signifikan. Tingkat kesalahan dalam uji signifikansi ini adalah 5% dengan derajat kebebasan (dk) = n-2. Dalam perhitungannya dengan menggunakan rumus *SPSS, versi 24,0,* langkah yang dilakukan sama dengan langkah untuk mencari koefisien determinasi, namun hasilnya berada pada tabel *Coefficient.*

#### **d. Uji Regresi Linier Sederhana**

**Dewi Shynta Sembiring, 2018** Analisis regresi linier sederhana adalah hubungan secara linear antara satu variabel independen (X) dengan variabel dependen (Y). Analisis ini untuk mengetahui arah hubungan antara variabel independen dengan variabel

dependen apakah positif atau negatif dan untuk memprediksi nilai dari variabel dependen apabila nilai variabel independen mengalami kenaikan atau penurunan (Perpustakaan Nasional RI, 2017, hlm. 72). Rumus regresi linier sederhana (Riduwan, 2013, hlm. 148) sebagai berikut:

$$
\hat{Y} = a + bX
$$

Keterangan:

- $\hat{Y}$ : subjek variabel terikat yang diproyeksikan
- a : nilai konstanta harga Y jika  $X = 0$
- b : nilai arah sebagai penentu ramalan (prediksi) yang menunjukkan nilai peningkatan (+) atau nilai penurunan (-) variabel Y
- X : variabel bebas yang mempunyai nilai tertentu untuk diprediksikan

Untuk mengetahui nilai a dan b, maka digunakan rumus (Riduwan dan Akdon, 2010, hlm. 133) sebagai berikut:

$$
a = \frac{\sum Y - b \cdot \sum X}{n}
$$

$$
b = \frac{n \cdot \sum XY - \sum X \cdot \sum Y}{n \cdot \sum X^2 - (\sum X)^2}
$$

Adapun langkah-langkah yang dilakukan peneliti yakni menggunakan bantuan program *SPSS versi 24.0*  yakni sebagai berikut:

- 1. Buka Program *SPSS versi 24,0*
- 2. Lihat pada "*Data View*", masukkan data variabel X dan Y ke dalam kolom masing-masing, yaitu X dan Y;
- 3. Klik *Analyze,* kemudian pilih *Regression* lalu pilih *Linear*
- 4. Pindahkan variabel X (Kesehatan Kepempinan) ke kotak *Independent* dan variabel Y (Mutu Sekolah) ke kotak *Dependent;*

#### **Dewi Shynta Sembiring, 2018**

- 5. Kemudian klik *Statistic* lalu pilih *Estimates, Model Fit,* dan *Descriptive* lalu kik *Continue;*
- 6. Klik *Plots,* lalu masukkan DEPENDENT ke kotak Y dan ADJPRED ke kotak X, centang kotak *Histogram*  dan *Normal Probability,* kemudian klik *Continue;*
- 7. Klik *Save,* pada *Predicted Value* lalu pilih *Unstandardized,* kemudian klik *Continue;*
- 8. Klik *Option,* pastikan bahwa taksiran *Probability*  dalam kondisi *Default* sebesar 0,05, lalu klik *Continue;*
- 9. Kemudian klik OK;
- 10. Lihat hasil pada model *Coefficients* dan hasilnya pada kolom *Unstandardized Coefficients* pada kolom.